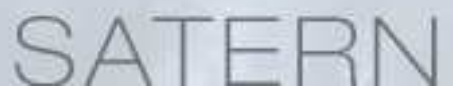

# **How do I log into SATERN for the first time?**

# **Create your NASA user profile in Launchpad**

The SATERN login process is now consistent with many other NASA Information Technology (IT) systems. For access to SATERN, Learners and Administrators will be required to enter their Agency User ID and profile password.

#### **Here's what to do**

Visit Access Launchpad at https://launchpad.nasa.gov.

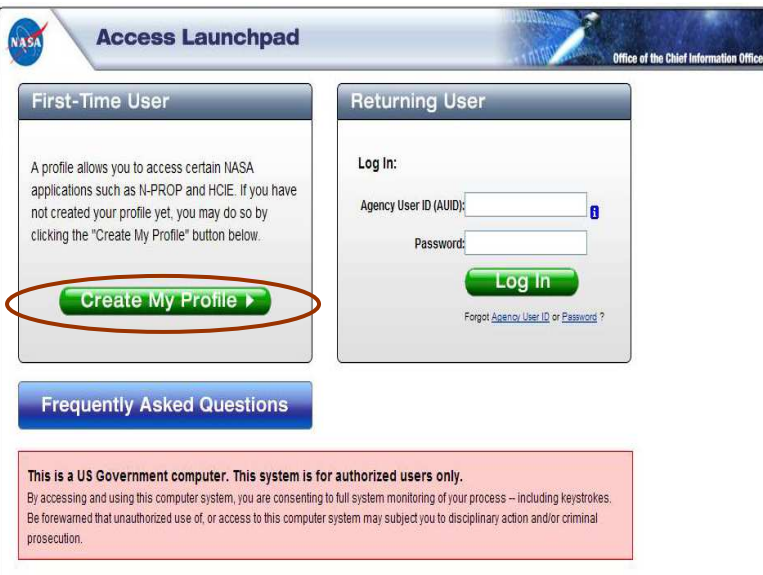

- Click "Create My Profile" under the "First-Time User" header
- Do you know your Agency User ID? Select either "Yes" or "No" to enter or to retrieve your Agency User ID
	- -If you select "Yes," you are prompted to enter your Agency User ID
	- - If you select "No," you are prompted to enter data to retrieve your Agency User ID
- Confirm that your personal information is correct and request a temporary password
- Retrieve your temporary password from your e-mail inbox and create a new password
- Answer ALL of the security questions to reset your password in the future

*The NASA Information Support Center provides Launchpad assistance at 1-866-419-6297*

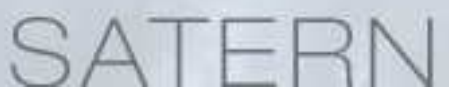

# **Activate your SATERN account (Contractors only)**

**NOTE**: Civil Servants do not need to activate their SATERN account.

As a contractor, in order to login to SATERN, you need to submit a request for account activation.

#### **Here's what to do**

- Visit https://satern.nasa.gov
- From the Splash page, click on the **SATERN Learner Account Validation** link
- Enter your Agency User ID and click Submit
- Follow the steps to activate your SATERN account
- **Note**: It will take one business day to activate your SATERN account

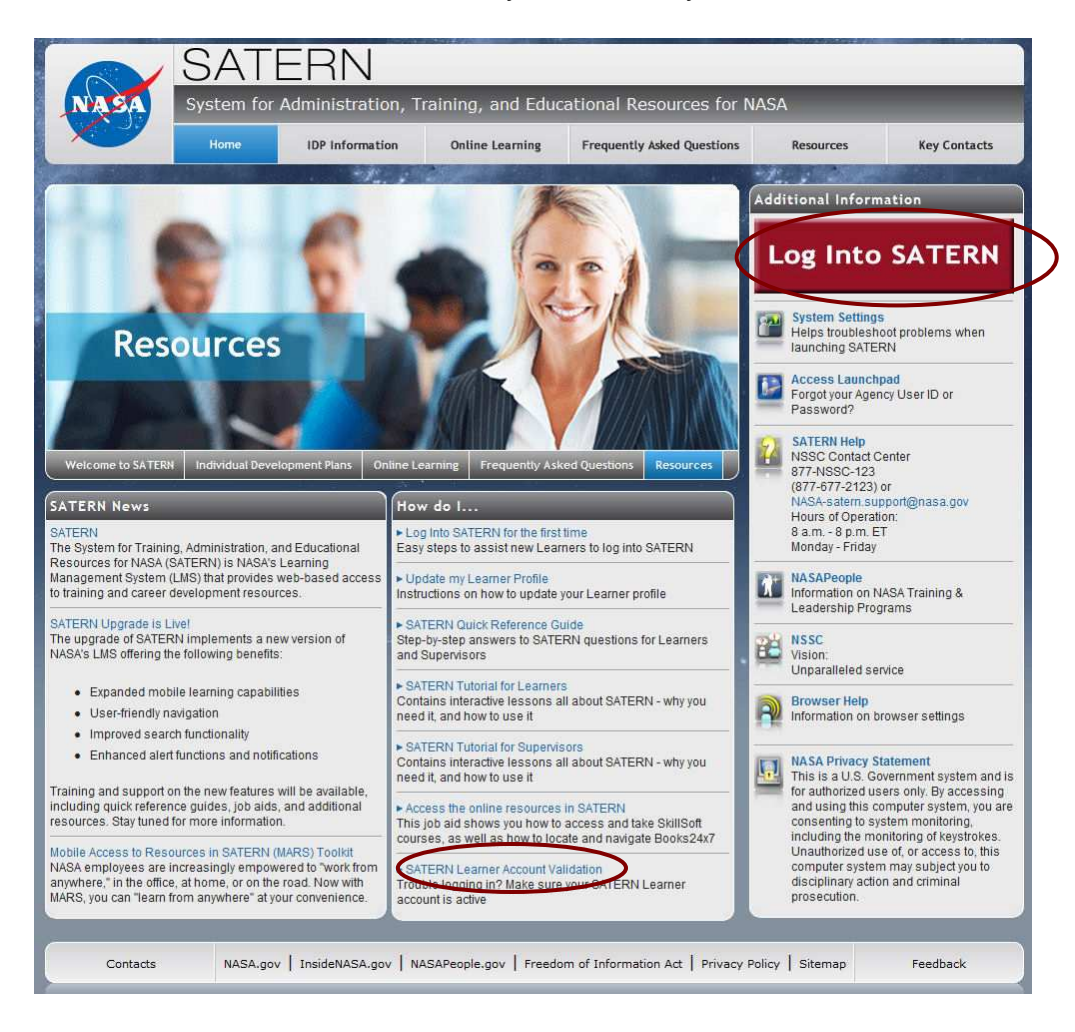

## **Log into SATERN**

- Launch your Internet browser and go to https://satern.nasa.gov.
- From the Splash page, click on the **Log Into SATERN** button.

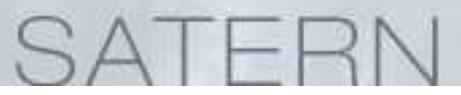

# **Forgot your Agency User ID and Password?**

After clicking on the **Log Into SATERN** button from the Splash page, you will be directed to enter your Launchpad credentials. If you have forgotten either your Agency User ID or Password, follow these steps. (**NOTE**: if you have already logged into your NASA machine from your local site, Launchpad will automatically authenticate).

#### **Forgot your Agency User ID?**

**Heer Directory** 

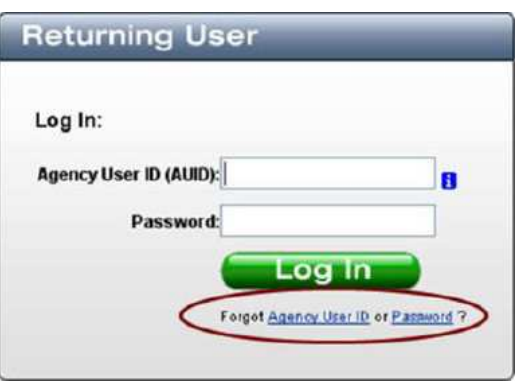

• From the Returning User dialog bog, click on **Agency User ID** in Forgot Agency User ID or Password? link.

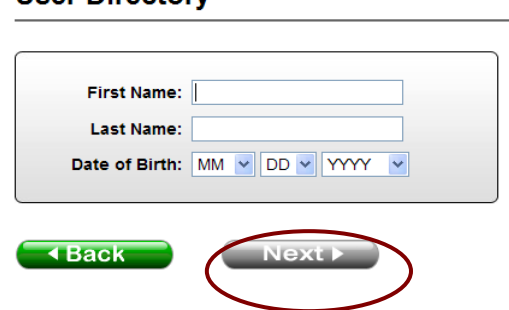

- Enter your First Name, Last Name, and Date of Birth and click **Next**.
- Your Agency User ID will be displayed.

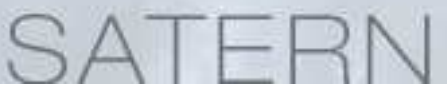

### **Forgot your Password?**

**Cancel** 

 $Next$ 

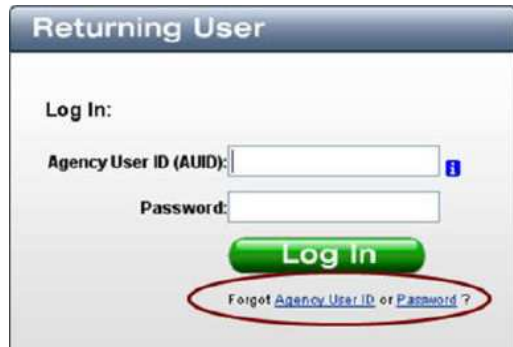

• From the Returning User dialog bog, click on **Password** in Forgot Agency User ID or <u>Password</u>? link.

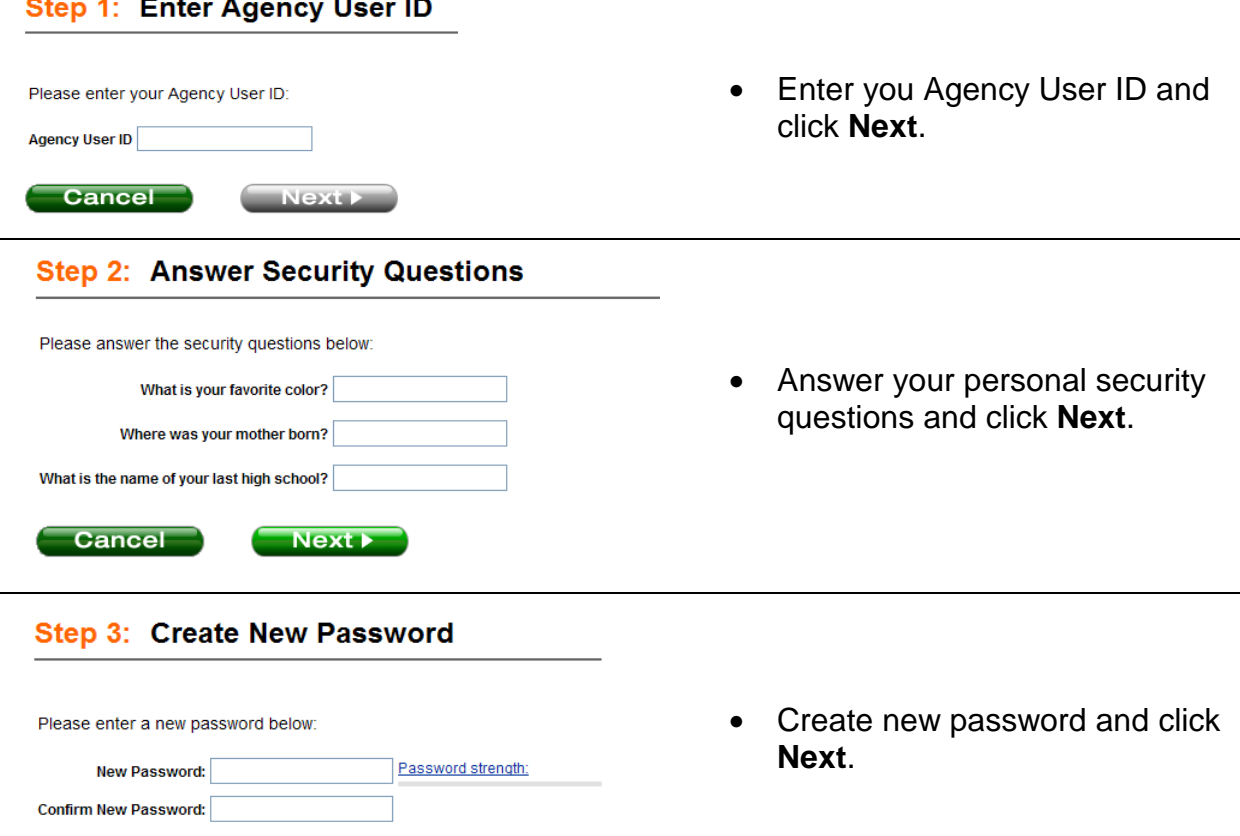